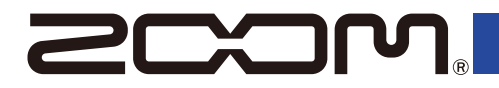

# MS-80IR+

#### **MULTISTOMP**

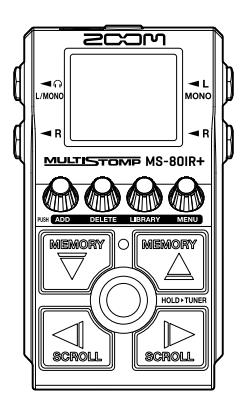

# **Prise en main**

Vous trouverez des logiciels et d'autres documents relatifs à ce produit sur le site web ci-dessous.

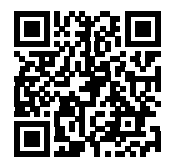

[zoomcorp.com/help/](https://zoomcorp.com/help/ms-80irplus)ms-80irplus

#### Vous devez lire les Précautions de sécurité et d'emploi avant toute utilisation.

© 2024 ZOOM CORPORATION

La copie et la reproduction partielles ou totales de ce document sans permission sont interdites. Vous pouvez avoir besoin de ce mode d'emploi dans le futur. Gardez-le en un lieu vous permettant d'y accéder facilement. Le contenu de ce mode d'emploi et les caractéristiques de ce produit sont sujets à modifications sans préavis. Une visualisation correcte n'est pas possible sur des appareils avec affichage en niveaux de gris.

## **Installer les piles**

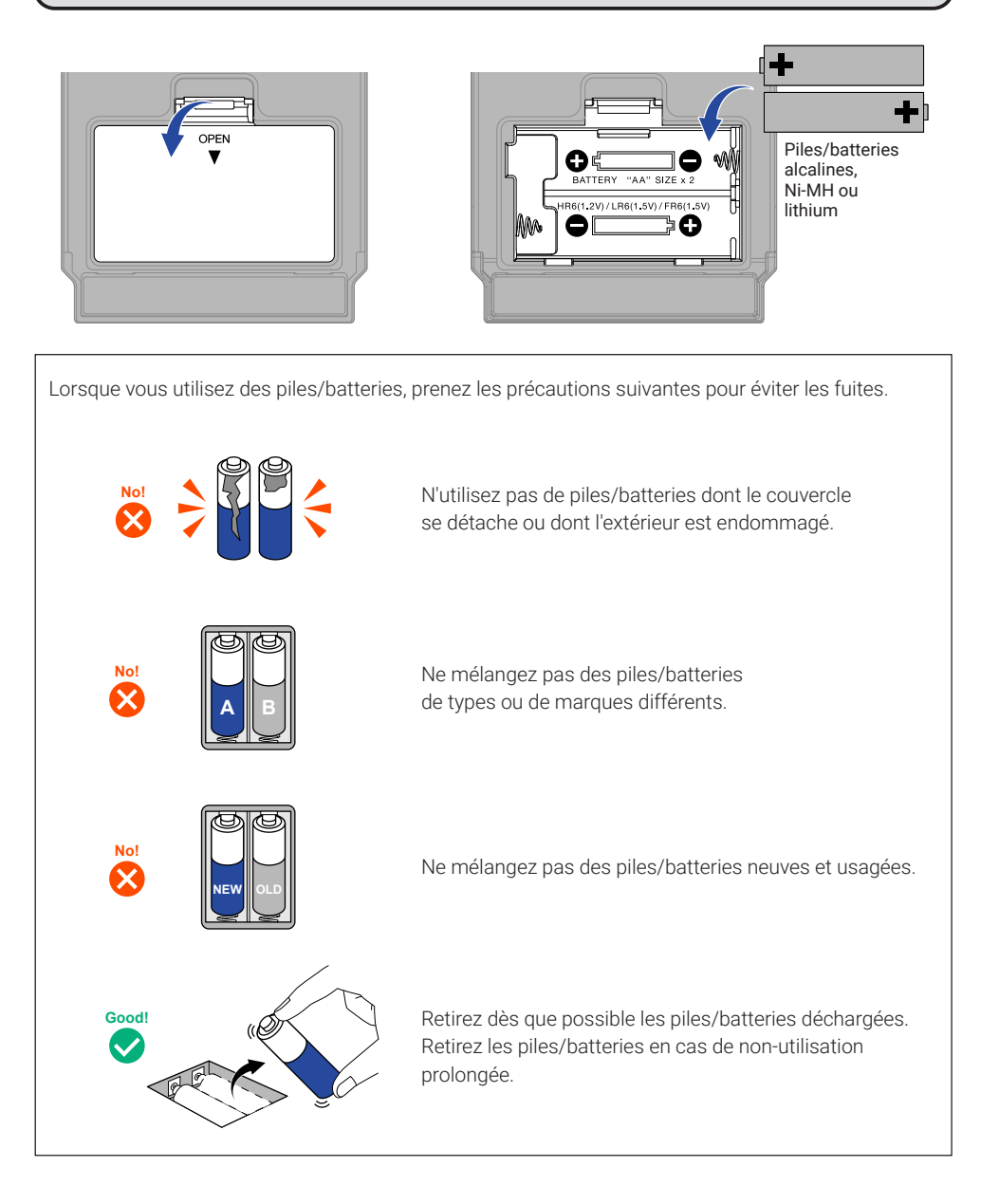

Vous pouvez utiliser un adaptateur secteur dédié (AD-16 ZOOM) ou une batterie USB portable du commerce.

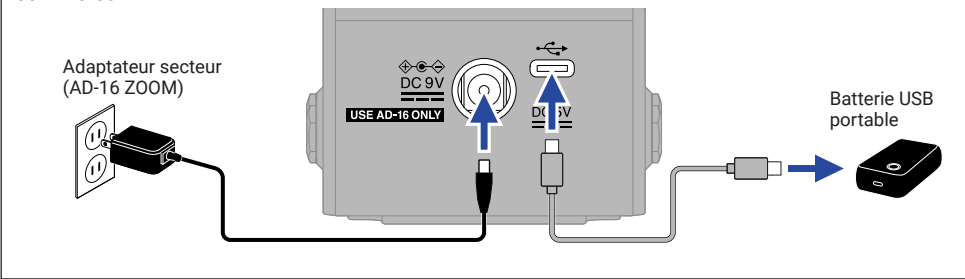

### **Connecter l'équipement et mettre sous tension**

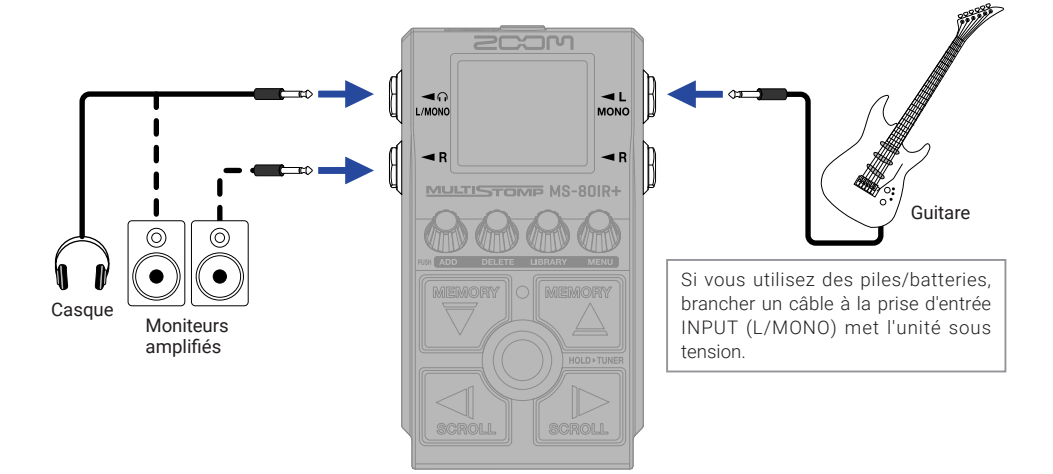

## **Activer/désactiver des effets**

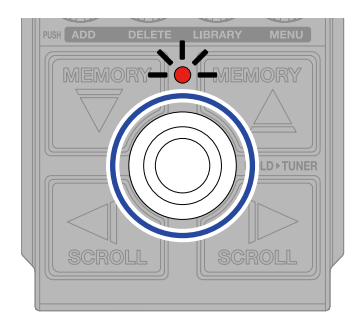

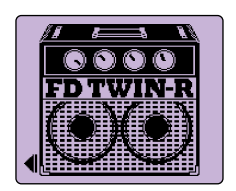

## **Régler des effets**

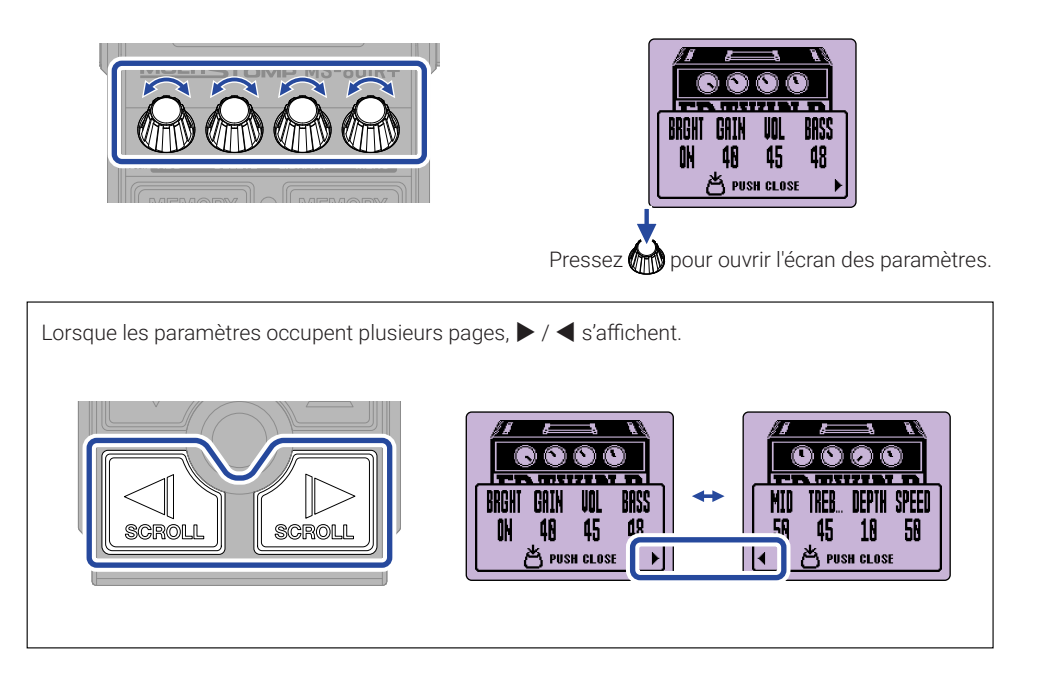

# **Remplacer des effets**

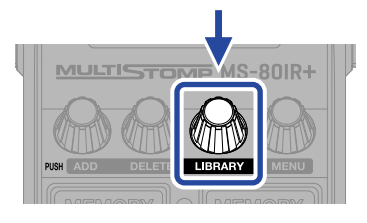

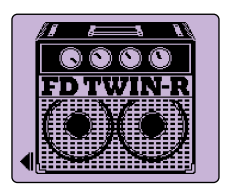

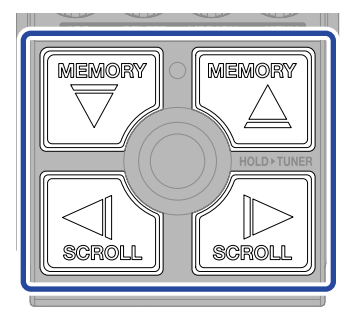

Sélectionnez

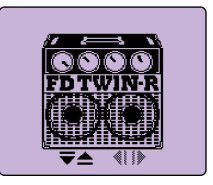

Écran Bibliothèque (LIBRARY)

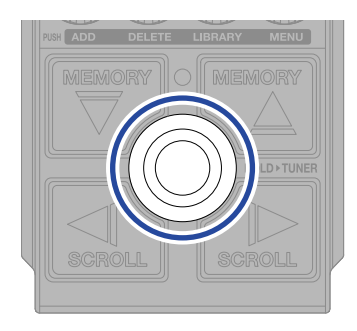

Confirmez

## **Ajouter des effets**

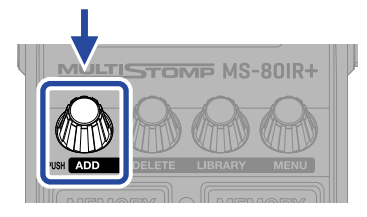

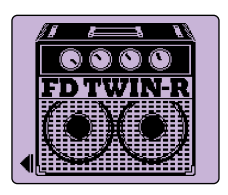

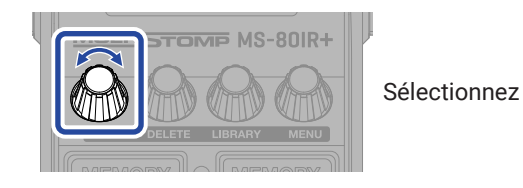

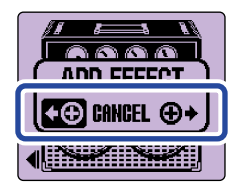

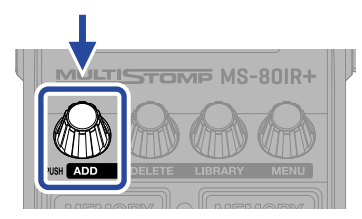

Confirmez

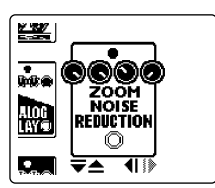

Sélectionnez un effet dans la bibliothèque et créez un son original.

Une modélisation d'ampli, une ambiance de studio et un autre effet peuvent être librement combinés dans la MS-80IR+.

Le message suivant s'affiche lorsque vous essayez d'ajouter un effet qui entraînerait un dépassement de la limite maximale de combinaison.

Supprimez un effet avant d'en ajouter un autre.

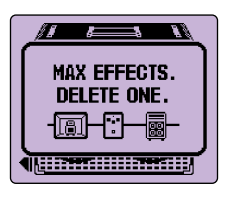

## **Changer la position d'effet affichée**

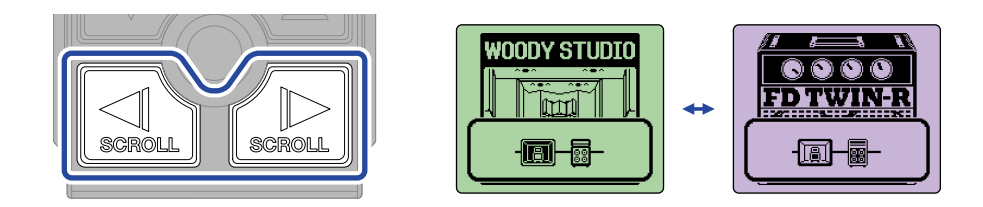

## **Supprimer des effets**

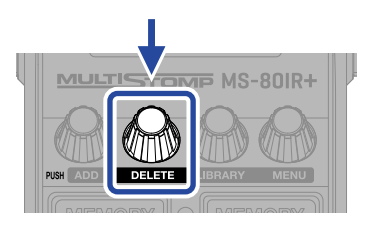

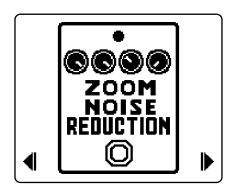

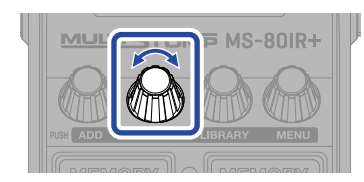

Sélectionnez

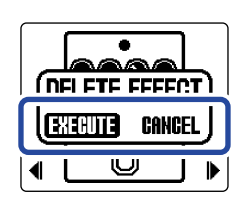

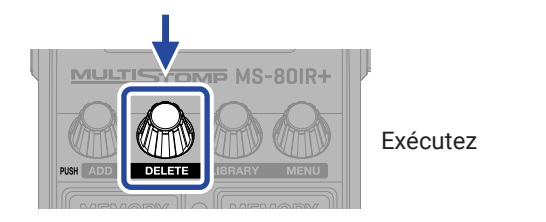

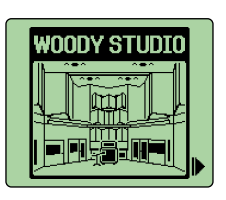

## **Changer de mémoire de patch**

Les mémoires de patch conservent les états d'activation (On/Off) des effets et les réglages de leurs paramètres. Les effets de la MS-80IR+ sont sauvegardés et rappelés sous forme d'unités appelées mémoires de patch. Il est possible d'utiliser jusqu'à 3 effets dans une même mémoire de patch.

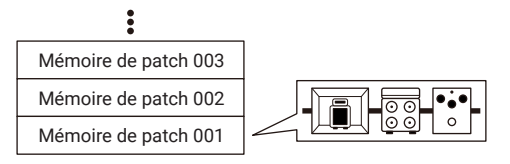

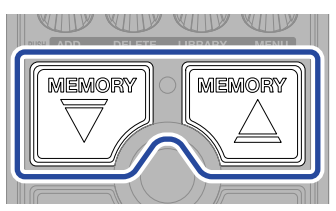

Utilisez-les pour changer de mémoire de patch, ce qui permet de jouer avec différentes sonorités.

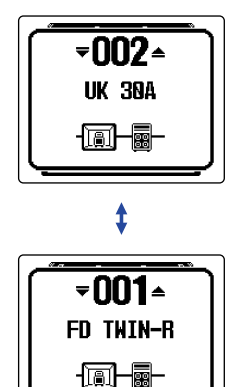

## **Utiliser l'accordeur**

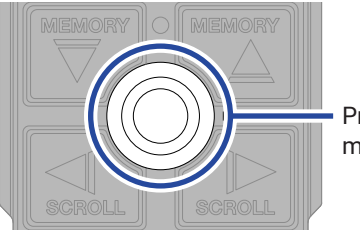

Pressez et maintenez

 $\sim$ 

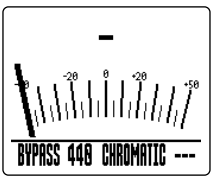

Écran TUNER (accordeur)

Δ

**BYPASS 448 CHROMATIC ---**

- Jouez une corde à vide et ajustez sa hauteur pour l'accorder.
- Le nom de la note la plus proche et son désaccord s'afficheront.

•  $\blacktriangleright$  apparaîtra lorsque la hauteur sera juste.

**CHROMA** 

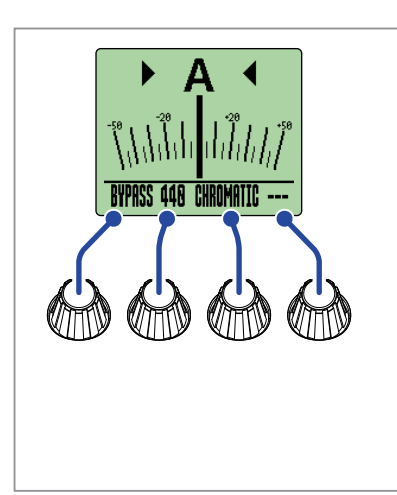

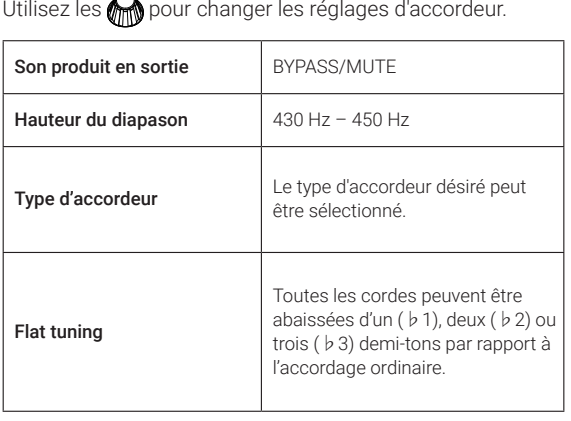

# **Utiliser le MENU**

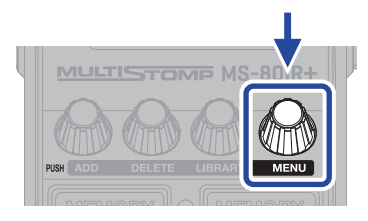

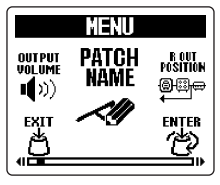

Écran MENU

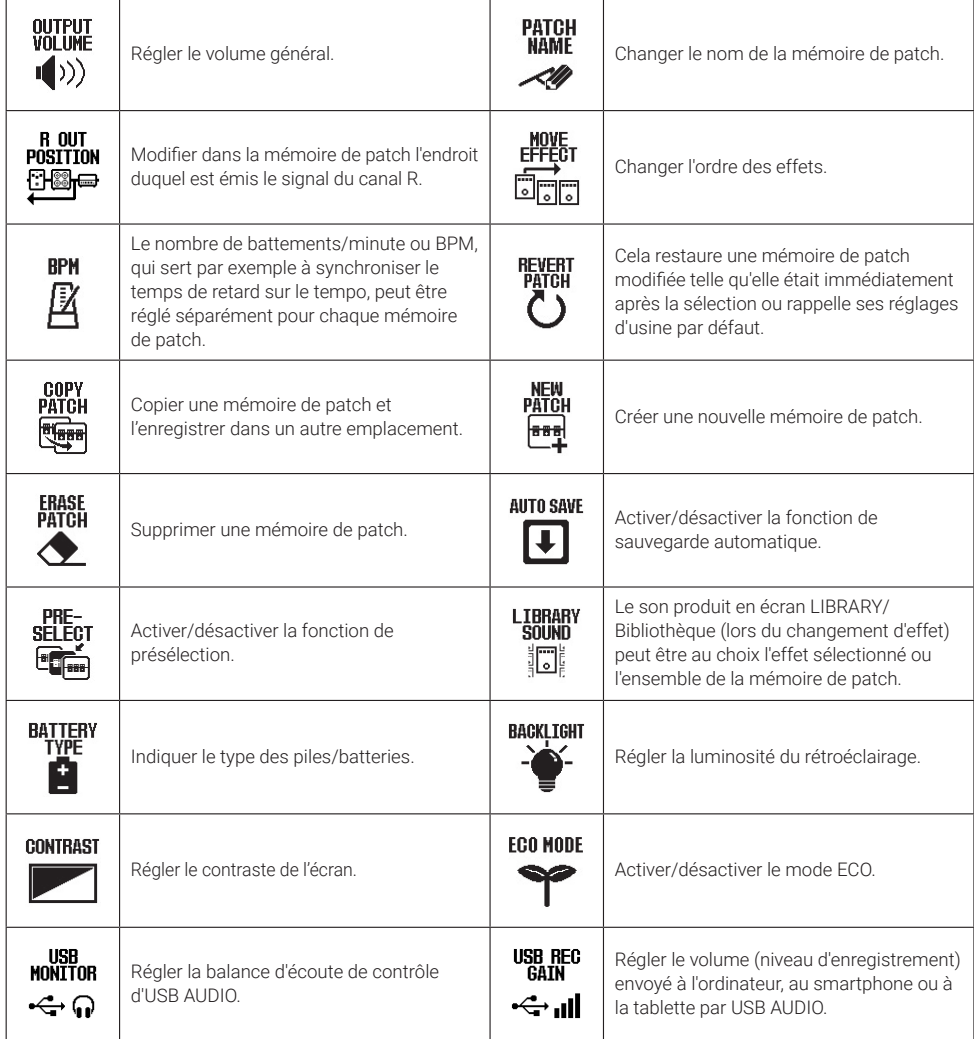

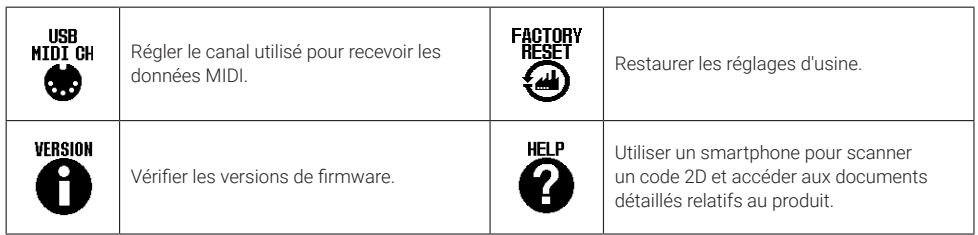

Voir le mode d'emploi pour des informations détaillées sur toutes les fonctions.

## **Fonctions des parties**

#### ■ Face supérieure

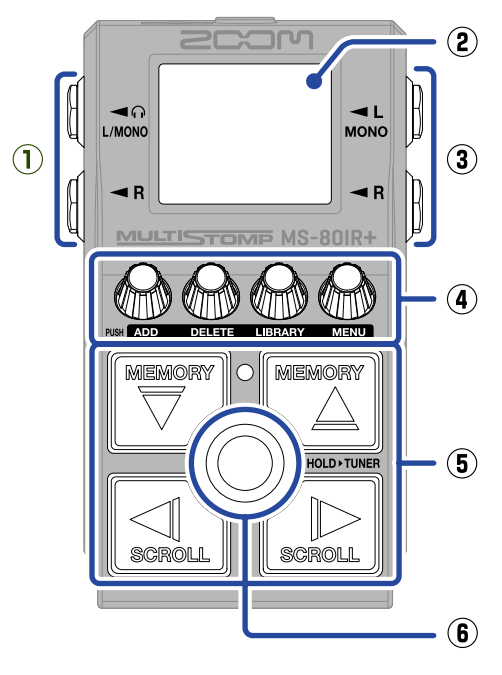

#### ■ Face inférieure

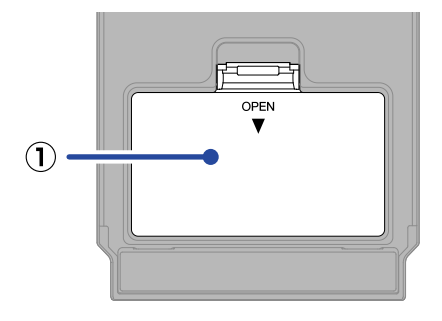

#### **① Capot du compartiment des piles** Ouvrez-le pour installer ou retirer les piles/batteries AA.

#### **① Prises de sortie**

Branchez-y des moniteurs amplifiés ou un casque d'écoute.

#### **② Écran**

Affiche la mémoire de patch sélectionnée et ses effets, ainsi que les valeurs de réglage de leurs paramètres et d'autres informations.

#### **③ Prise d'entrée**

Branchez-y une guitare.

#### **④ Boutons de paramètre**

Servent à modifier les paramètres d'effet et à effectuer différents réglages.

#### **⑤ Touches de direction**

Servent par exemple à sélectionner les mémoires de patch et les effets. Elles peuvent être actionnées au pied.

#### **⑥ Footswitch**

Active/désactive l'effet. Maintenez-le pressé pour appeler l'accordeur.

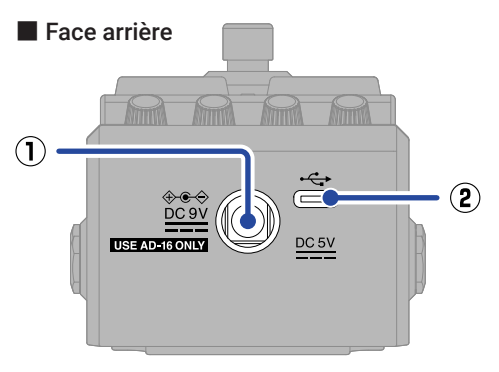

**① Connecteur pour adaptateur secteur CC 9 V** Branchez-y l'adaptateur secteur dédié (AD-16 ZOOM).

#### **② Port USB (Type-C)**

Raccordez-le à un ordinateur, iPhone ou iPad. L'alimentation par le bus USB est possible.

## **Autres fonctions**

#### ■ Utilisation efficace de la position de sortie R OUT POSITION

Lorsque vous utilisez par exemple la MS-80IR+ sur scène, des sons appropriés peuvent être produits séparément pour une sonorisation et pour un ampli de guitare.

Pour la sonorisation, le son traité par une simulation de baffle et un autre effet peut être produit par la sortie L. Pour l'ampli de guitare, le son traité uniquement par une modélisation de tête d'ampli peut être produit par la sortie R.

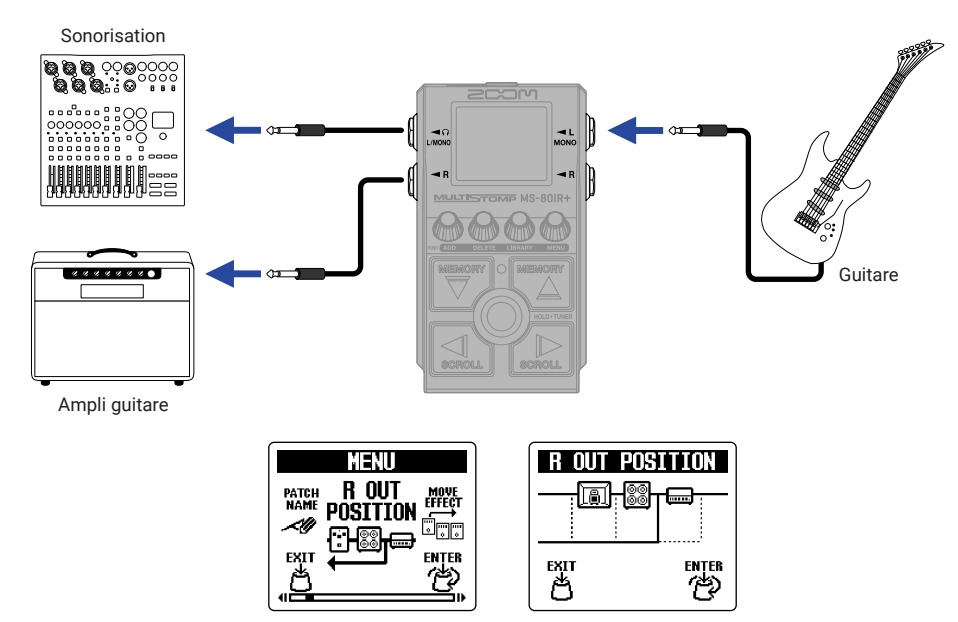

#### ■ Interface audio

Connectée à un ordinateur, un smartphone ou une tablette, cette unité peut servir d'interface audio à 2 entrées/2 sorties.

En plus d'enregistrer avec votre logiciel DAW, vous pouvez vous produire en mixant le son lu par un smartphone avec le son de la MS-80IR+.

Un pilote doit être installé pour se connecter aux ordinateurs sous Windows. Le pilote le plus récent peut être téléchargé depuis le site web de ZOOM ([zoomcorp.com/help/](https://zoomcorp.com/help/ms-80irplus)ms-80irplus).

• Exemple de connexion pour enregistrer dans un logiciel DAW

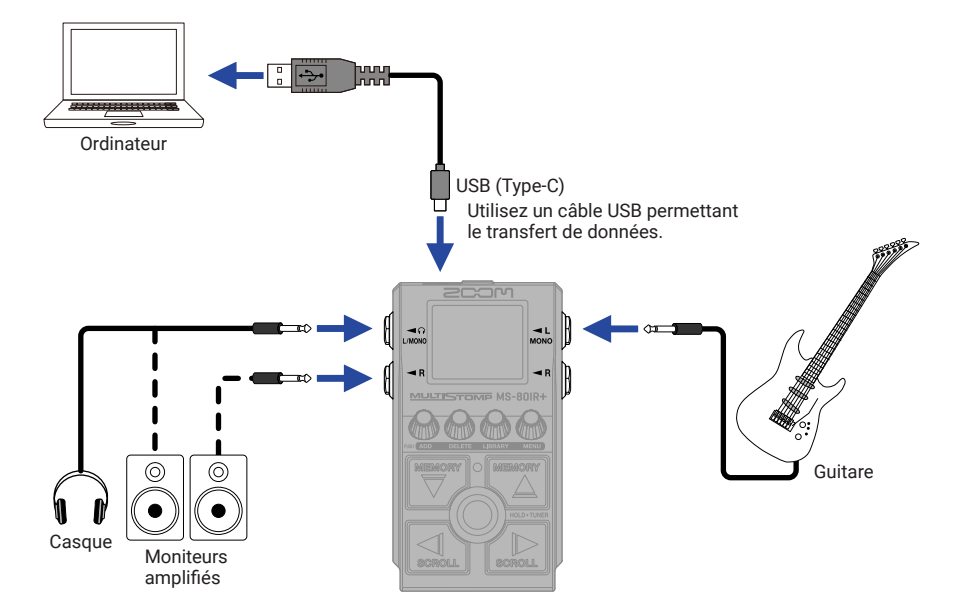

• Exemple de connexion pour jouer avec un son lu par un smartphone

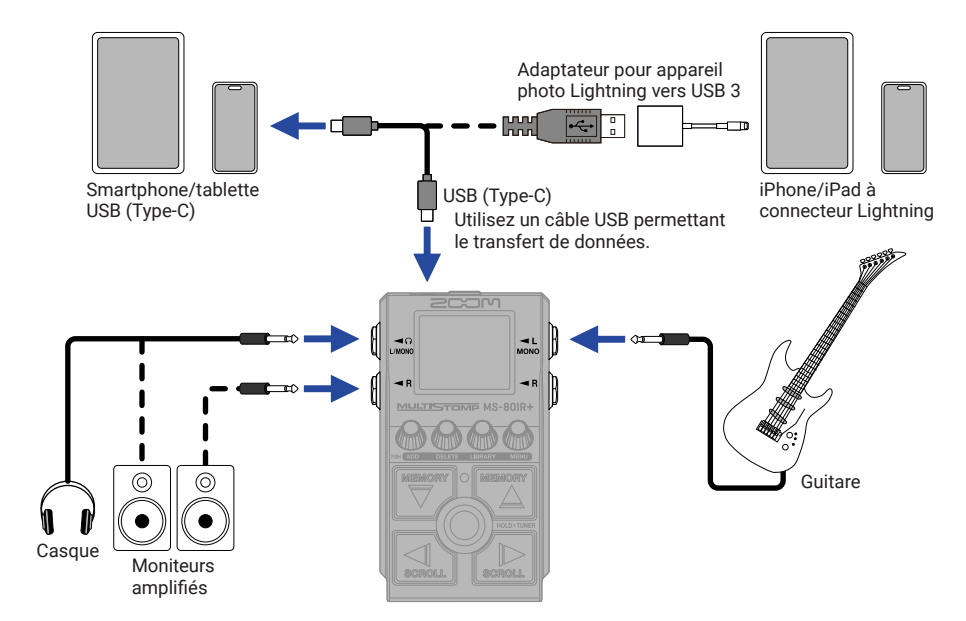

#### ■ Handy Guitar Lab for MS-80IR+

Grâce à cette appli dédiée, des iPhone et des iPad peuvent être utilisés pour gérer les mémoires de patch, charger des données de réponse impulsionnelle et modifier les effets.

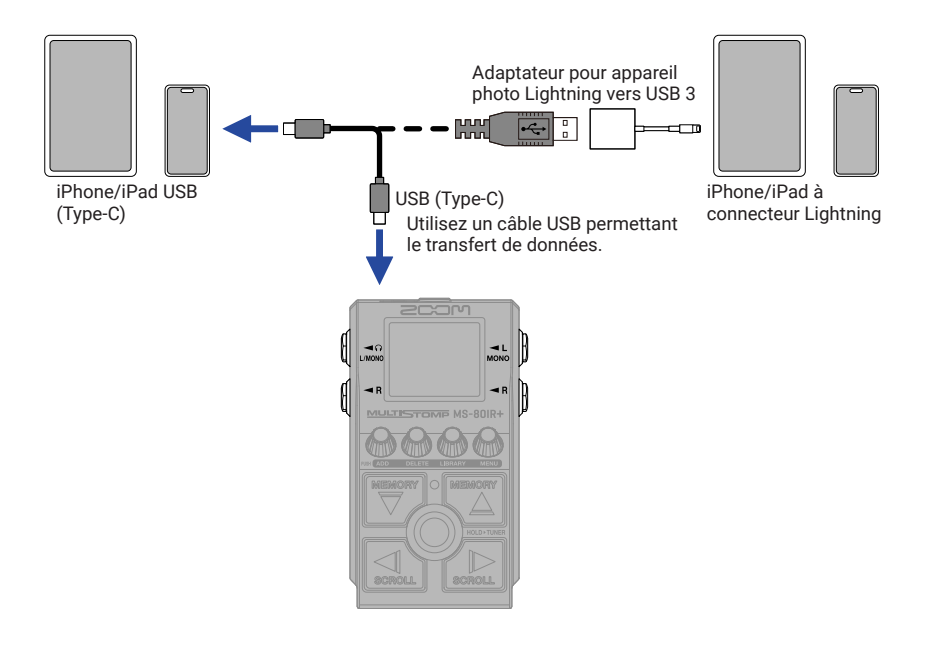

## **Guide de dépannage**

#### L'unité ne s'allume pas

- → Vérifiez les connexions.
- $\rightarrow$  Si l'alimentation se fait par piles, branchez un câble à la prise d'entrée INPUT (L/MONO).
- → Si le voyant ON/OFF clignote et que la pédale ne démarre pas, mettez le firmware à jour.

#### Pas de son ou son très faible

- → Vérifiez les connexions.
- $\rightarrow$  Réglez les niveaux des effets.
- $\rightarrow$  Réglez le volume de sortie.
- → Vérifiez que la sortie de l'accordeur n'est pas réglée sur « MUTE ».

#### Le son produit par la prise de sortie R est étrange

→ Vérifiez le réglage du paramètre R OUT POSITION.

#### Il y a beaucoup de bruit

- → Vérifiez qu'il n'y a rien d'anormal avec le câble d'instrument.
- $\rightarrow$  Utilisez un authentique adaptateur secteur AD-16 ZOOM.

#### Un effet ne peut pas être sélectionné

→ « MAX EFFECTS. DELETE ONE. » s'affiche à l'écran lorsque vous essayez d'ajouter un effet qui entraînerait un dépassement de la limite maximale de combinaison. Supprimez un effet avant d'en ajouter un autre.

Les noms de produit, marques déposées et noms de société mentionnés dans ce document sont la propriété de leurs détenteurs respectifs.

Microsoft et Windows sont des marques de commerce du groupe de sociétés Microsoft.

iPad, iPhone et Lightning sont des marques de commerce d'Apple Inc.

USB Type-C est une marque de commerce de l'USB Implementers Forum.

Toutes les marques de commerce et déposées citées dans ce document n'ont qu'un but indicatif et ne sont pas destinées à enfreindre les droits de leurs détenteurs respectifs.

Les illustrations et les copies d'écran de ce document peuvent différer du produit réel.

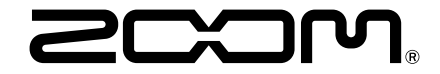

#### ZOOM CORPORATION

4-4-3 Kanda-surugadai, Chiyoda-ku, Tokyo 101-0062 Japon [zoomcorp.com](https://zoomcorp.com)